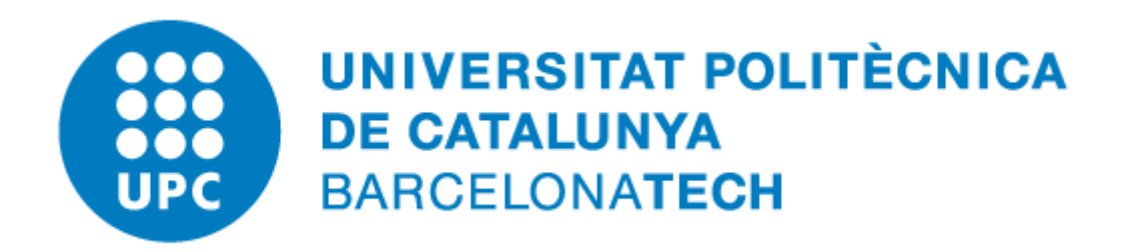

## **Com distingir si un fitxer PDF** és un PDF/A

## **Índex de continguts**

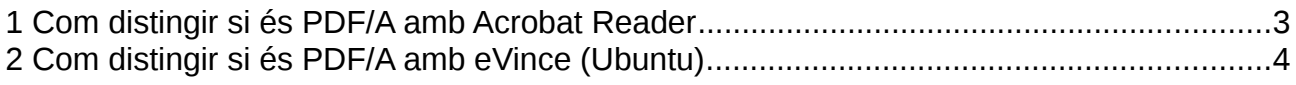

## <span id="page-2-0"></span>**1 Com distingir si és PDF/A amb Acrobat Reader**

Si tenim un arxiu PDF que no sabem si és un PDF/A, podem obrir-lo amb el programa d'Adobe Acrobat Reader i quan obri el fitxer, si és un PDF/A, ens el mostrarà amb un avís a la capçalera que informa que es visualitza seguint aquest estàndard (marcat amb un rectangle vermell a les captures de pantalla següents):

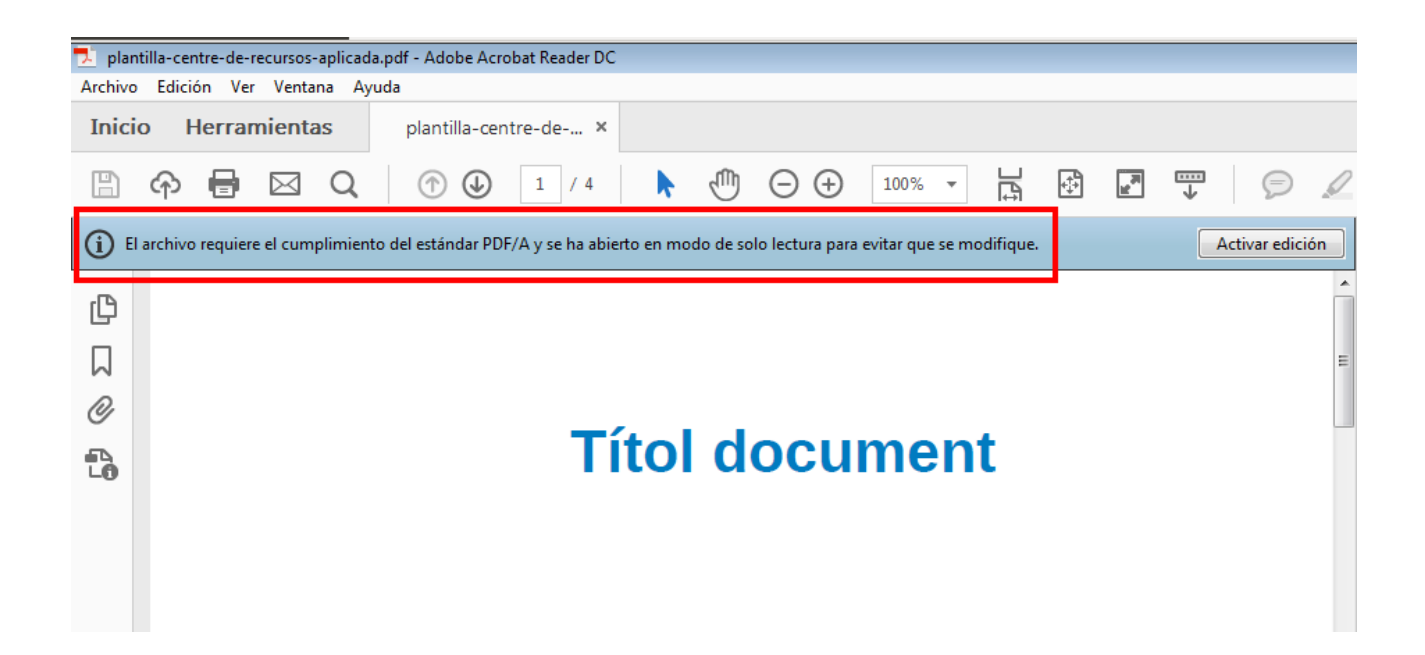

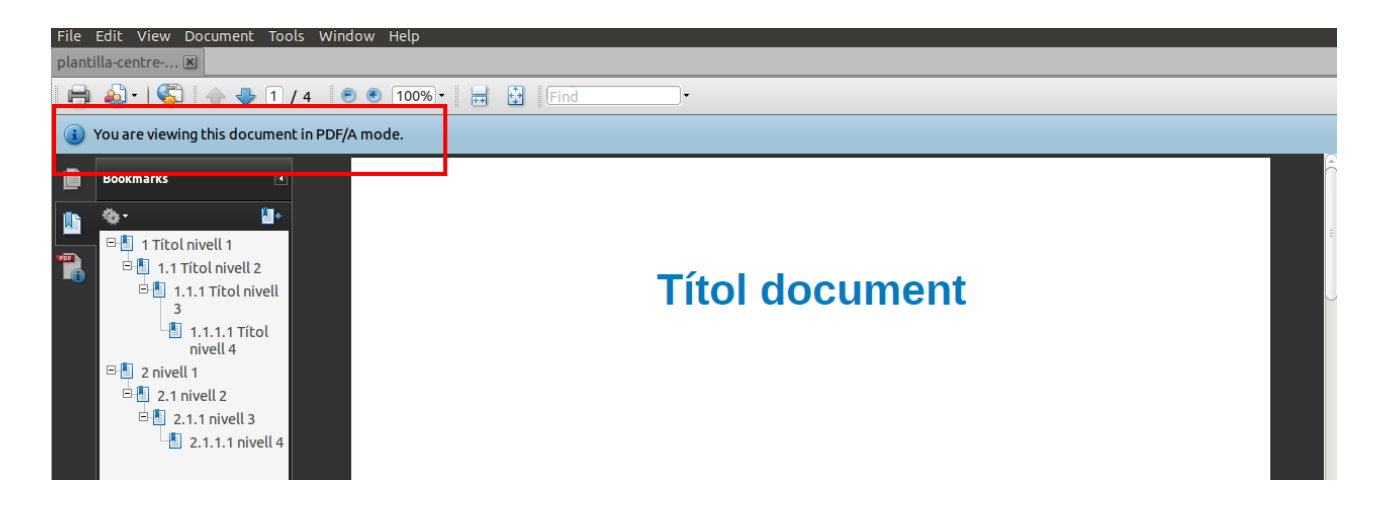

*Nota: les opcions d'edició poden aparèixer o no, segons la versió del programa que tinguem instal·lada.*

## <span id="page-3-0"></span>**2 Com distingir si és PDF/A amb eVince (Ubuntu)**

En altres programes, com el visor de documents PDF d'Ubuntu (eVince), no surt automàticament cap avís quan obrim un fitxer PDF que és PDF/A. Però podem veure les propietats del document per comprovar-ho anant al menú superior *«Fitxer» → «Propietats»:*

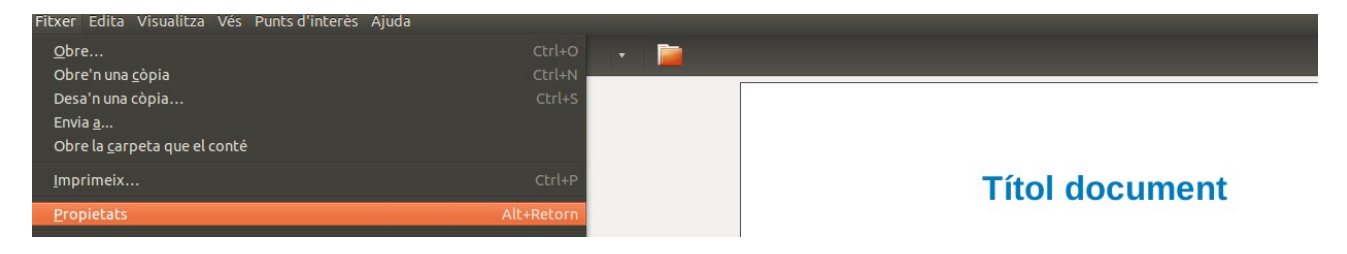

Fent això es mostrarà la informació bàsica del fitxer PDF, com el títol, l'autor..., i si és PDF/A ho posarà en el camp «Format» (marcat amb un rectangle vermell a la captura següent):

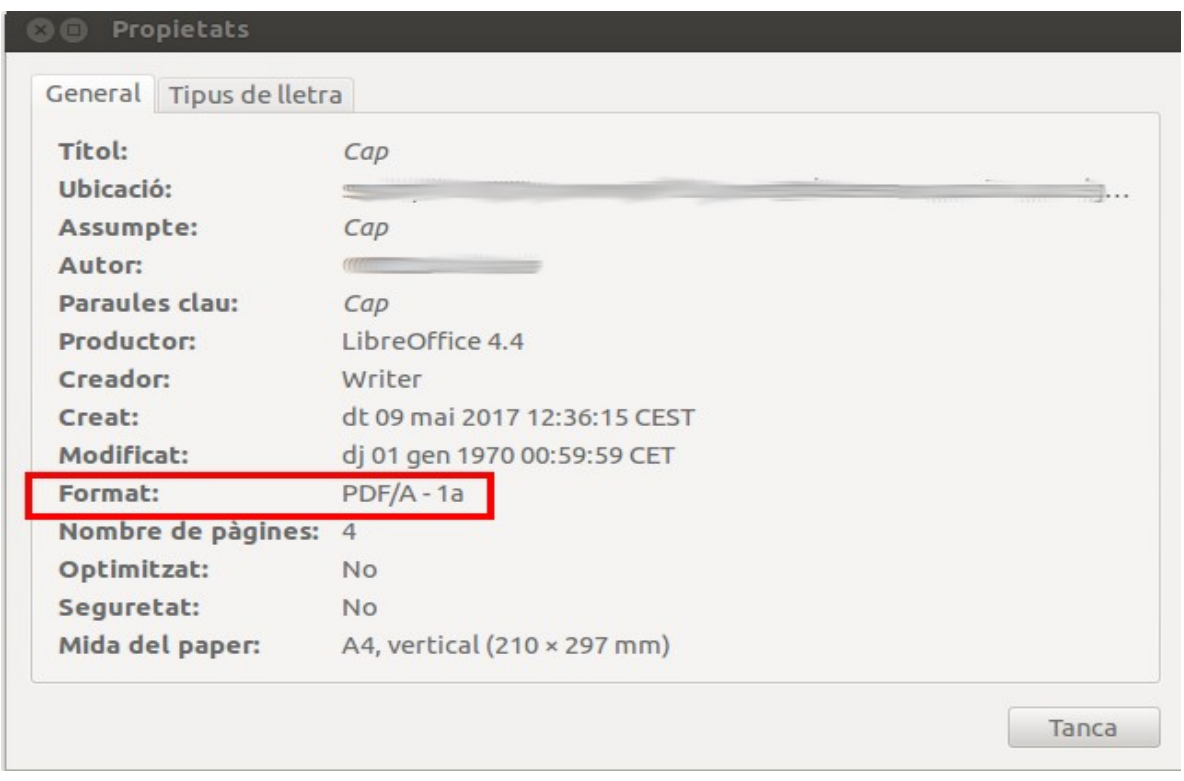

*Nota: Els formats «PDF/A-1a», «PDF/A-1b», «PDF/A-2», «PDF/A-3», etc. són formats estàndard oberts PDF/A que compleixen una o diverses parts de l'estàndard.*